## Cheatography

Hyper Ctrl+Alt+Cmd Hyper 0 Search Evernote Hyper - Switch Environment Hyper = HDAP System Config Hyper R Restart Outlook Hyper [ Toggle VPN Hyper ] VPN Password Hyper; HDAP Accounts

Hyper ' Find in

Hyper / Translate Hyper . Center

Hyper A Alfred Prefs Hyper O Outlook Hyper P 1Password Hyper J IntelliJ IDEA

Hyper Enter

HipChat

Window

Hyper K Keyboard Maestro

Hyper 5 Panther accounts

Hyper Y Hacker News Hacker

QA6/7/8 accounts

Hyper L Lync

Reload  $\Box$  tab

HipChat

SizeUp

News

Alfred

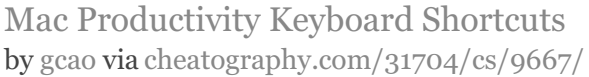

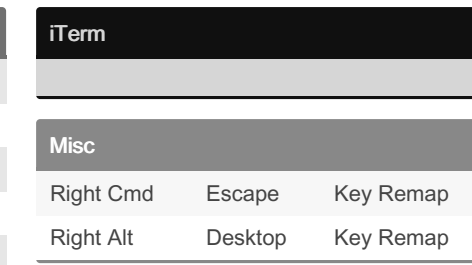

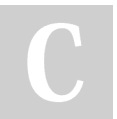

Hyper 6,7,8

## By gcao

[cheatography.com/gcao/](http://www.cheatography.com/gcao/)

Published 30th October, 2016. Last updated 5th November, 2016. Page 1 of 1.

Sponsored by Readable.com Measure your website readability! <https://readable.com>